# **2002 3DCGフリーウェアのチュートリアルサイト**

A Tutorial Site for 3DCG

AD 02 浅見 麻衣子 指導教員 西野 隆司

## **1.研究目的**

3DCGを始めてみたいが、「なんだか難しそう」、 「ソフトの値段が高すぎる」なんて思っている人は 少なくない。そんな人によく進められるのが、無料 の3DCGソフトウェア「Metasequoia<sup>1</sup>(メタセコイ ア)」である。その「Metasequoia」の使い方を説明 するチュートリアル2サイトを作成し、「タダ (「 M e t a s e q u o i a 」)でも十 分 3 D C G ができる」 「3DCGは難しいものではない」ということを知って もらい、初心者の人に活用してもらいたい。

## **2.調査と分析**

「Metasequoia」は3DCG経験者の人から初心者 の人によく進められる。理由としてモデリング、マッ ピング、レンダリングなど、市販ソフトに劣らない機 能があり、しかも操作が単純で簡単であることが挙 げられる。しかし、いくら操作が簡単とは言え、初心 者にとっては、まずどこをどうすればいいのか分か らない。基本的な形である、立方体や球体などは作 れるが、それ以降の操作方法に行き詰ってしまう人 が少なくない。操作が簡単だから、基本中の基本の 操作を説明しているサイトは少ない。しかも結構省 略気味だ。つまり、ある程度の知識がある人のため の解説サイトばかりなのだ。書籍では初心者向けの 解説書が出ている。しかしそれは無料ではない。

 フリーソフトを使う人は、解説書にお金をかけた くないと思っている人がほとんどだ。そういう人の ためにも、インターネット上で無料公開されている 解説サイトがあればいいと思った。

## **3.コンセプトの立案**

パソコンの基本操作が行える初心者3で、出費を 抑えたい人を対象とし、読みやすく、解りやすく。文 字や図の大きさ、色などにも気をつける。すべての 情報はインターネット上にアップロードし、誰でも 無料で見られるようにする。

#### **4.デザイン展開**

背景色と文字色のコントラストが強いと目が痛く なるため、背景色は白、文字の色は灰緑色にする。 重要なところは文字の色を濃紺にする。メニューが いつでも選べるように、フレームを使う。画像を多く 使い、操作の流れを感じ取りやすくする。

## **5.完成図**

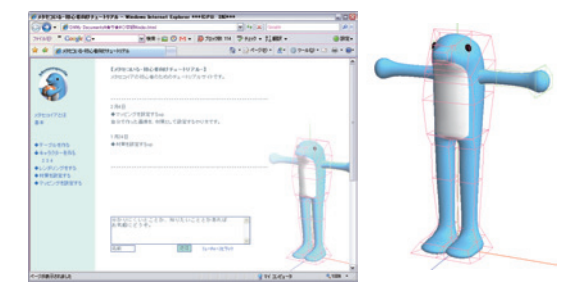

## **6.結論**

第三者による検証結果により

- ・文章がなくても、画像だけで操作のやりかたが解 ればよかった。例えば、画像に①②③と操作手順 の番号をふっておくとか。
- ・レンダリングの画質を比べるところは、画像を一 覧にして見比べられた方がいい。
- ・モデリングの制作時間も知りたい。 などの意見をもらった。見やすい、解りやすくする 方法はまだまだあるのだな、と感じた。卒業研究 が終わっても、このサイトはインターネット上に残 しておき、さらなる改良をしていきたい。 「メタセコいる」(http://www.geocities.jp/nooiru/)

#### **7.参考文献**

- ・O.Mizno,2007,「metaseq.net」 (http://www.metaseq.net/,2006)
- ・ハラダ,2004,「d00-Metasequoia」 (http://d00.cool.ne.jp/metase/index.html,2006)
- ・夜魅,2007,「【はじめての3DCG】:3DCGソフト」 (http://www.asahi-net.or.jp/̃qb3k-kwsk/3dc g/soft/soft.html,2006)
- ・原田大輔,2005,『メタセコイアからはじめよう! ~無料で作る3Dキャラクター~』技術評論社

1メタセコイアは厳密に言うとシェアウェアであるが、一部機能制限版とし て無料で使用する事ができる。

²使い方を教える教材。具体的な作業例を挙げて、操作方法を説明するも のが多い。(出展: 『パーソナルカタカナ語辞典』,学研出版,金田一春彦監 修,1999 )

³本研究では、「クリック」「保存」などの意味が分かる程度と定義する。